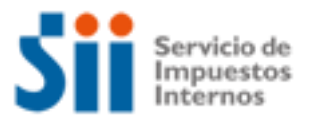

# **¿Cómo se hace para?**

# **SOLICITAR FUSIÓN DE ROLES DE AVALÚO DE INMUEBLES**

Importante: esta información que entrega el Servicio de Impuestos Internos, es sólo una guía de apoyo para los contribuyentes. Es deber de todo contribuyente leer la normativa vigente del SII. Información vigente a 2014.

- 1. Descripción del trámite paso a paso
- 2. ¿A qué se refiere este trámite?
- 3. ¿Quiénes deben realizar este trámite?
- 4. ¿Cuándo se hace este trámite?
- 5. ¿Dónde se hace este trámite?
- 6. Requisitos para efectuar el trámite
- 7. Observaciones
- 8. Normativa relacionada al trámite
- 9. Preguntas frecuentes del trámite
- 10. Formularios relacionados al trámite

### **1. Descripción del trámite paso a paso Solicitar fusión de roles de avalúo de inmuebles.** *(Ver página 3).*

### **2. ¿A qué se refiere este trámite?**

Consiste en dejar bajo un sólo rol de avalúo, bienes raíces colindantes o contiguos que tengan números de roles distintos y que pertenezcan a un mismo propietario.

#### **3. ¿Quiénes deben realizar este trámite?**

Los propietarios o sus representantes que lo requieran.

#### **4. ¿Cuándo se hace este trámite?**

Cuando el o los contribuyentes lo estimen oportuno y deseen reunir varios bienes raíces de su propiedad con distintos roles, en un solo bien raíz con un número de rol único.

#### **5. ¿Dónde se hace este trámite?**

En la Unidad del Servicio de Impuestos Internos o en la Oficina de Impuesto Territorial Municipal correspondiente al domicilio del bien raíz.

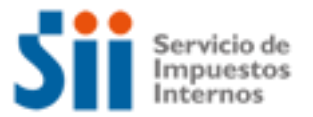

## **¿Cómo se hace para?**

#### **6. Requisitos para efectuar el trámite**

Completar y presentar la "Solicitud de Modificación al Catastro de Bienes Raíces", Formulario 2118 en papel, en las Unidades del SII o en las Oficinas de Impuesto Territorial Municipal, adjuntando los siguientes antecedentes:

- Adjuntar escritura de cada predio inscrita en el Conservador de Bienes Raíces (si ésta es de antigüedad superior a 3 años adjuntar Certificado de Dominio Vigente)
- Plano de fusión aprobado por el municipio, señalando destino de la propiedad.

#### **7. Observaciones**

La fusión de roles implica dejar vigente el rol de sólo uno de los predios fusionados, eliminándose los roles asociados a los demás predios. Lo cual implica que los predios fusionados pasan a constituir un único predio a partir de la fusión.

Para efectuar la fusión No debe existir deuda de Contribuciones.

#### **8. Normativa relacionada al trámite**

La siguiente normativa esta disponible en el sitio web del SII (www.sii.cl), menú Circulares y Legislación.

Ley Sobre Impuesto Territorial. Ley N°17.235, de 1969, sobre Impuesto Territorial. Su texto refundido, coordinado, sistematizado y actualizado fue fijado por el D.F.L N°1, publicado en el Diario Oficial de 16/12/1998, actualizada al 05 de junio de 2007.

#### **9. Preguntas frecuentes del trámite**

En el sitio web del SII (www.sii.cl) usted podrá acceder al menú de Preguntas Frecuentes relacionadas al trámite.

#### **10. Formularios relacionados al trámite**

Formulario 2118: En caso de decidir hacer el trámite en las Unidades del SII o en las Oficinas de Impuesto Territorial Municipal, recuerde que cuenta con la posibilidad de descargarlo desde el sitio web del Servicio:

- Imprima el formulario , pudiendo completarlo previamente en la misma web
- Complete y adjunte los antecedentes requeridos
- Preséntelos en la unidad del SII o en la Oficina de Impuesto Territorial Municipal

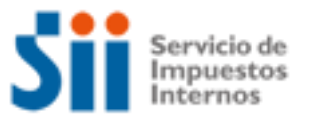

## **¿Cómo se hace para?**

### **DESCRIPCIÓN PASO A PASO FUSIÓN DE ROLES DE AVALÚO DE BIEN RAÍZ EN LAS UNIDADES DEL SII**

Baje de Internet el Formulario 2118 "Solicitud de Modificación al Catastro de 1 Bienes Raíces" o solicítelo en las Unidades del SII o en la Oficina de Impuesto Territorial Municipal (OITM).

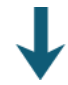

Llene cuidadosamente el Formulario 2118, y verifique los antecedentes requeridos para el trámite, mencionados en el formulario.

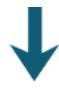

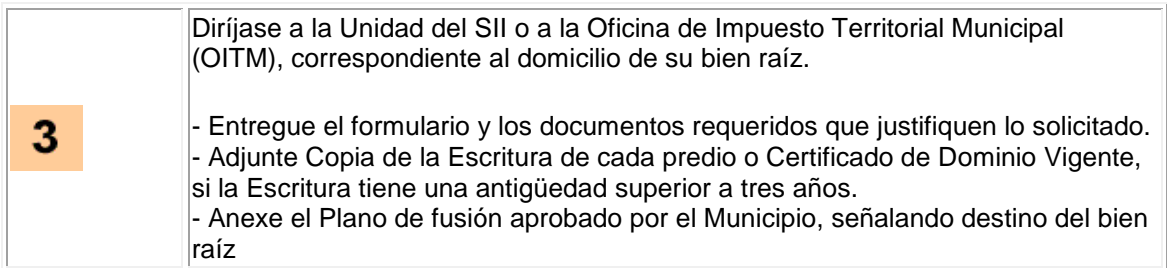

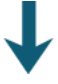

4

 $\mathbf{2}$ 

El SII verificará los antecedentes proporcionados para proceder a efectuar el cambio al catastro físico solicitado, acogiendo la fusión de roles de proceder.